## La démarche pas-à-pas : écrire un message à ma CPAM **P**  $\stackrel{\text{def}}{=}$  **ETAPE 1/7**: L'assuré se connecte sur son application ameli

L'assuré clique sur **l'enveloppe**  pour accéder à son espace messagerie

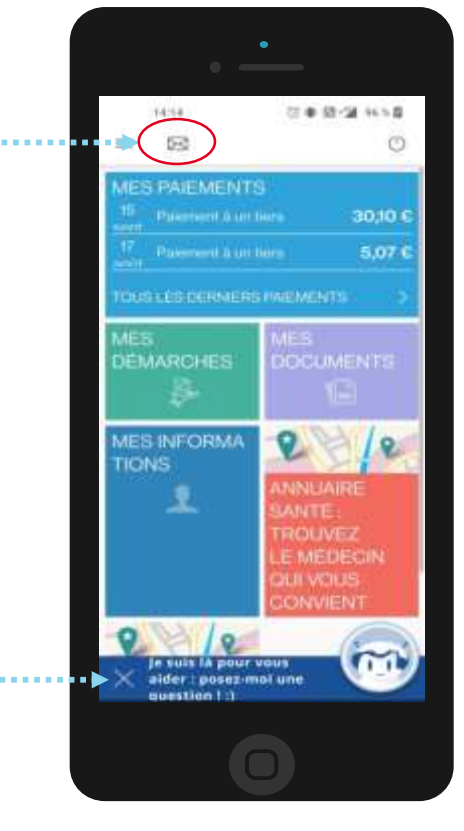

L'assuré peut également demander à **amelibot** et arrive directement à **l'étape 3**

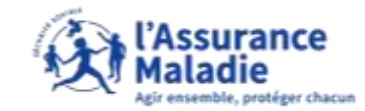

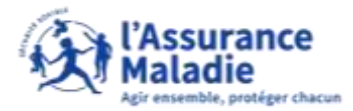

**ETAPE 2/7:** L'assuré peut consulter ses échanges avec la CPAM et écrire un nouveau message

L'assuré peut consulter ses messages et les courriers reçus à cet endroit

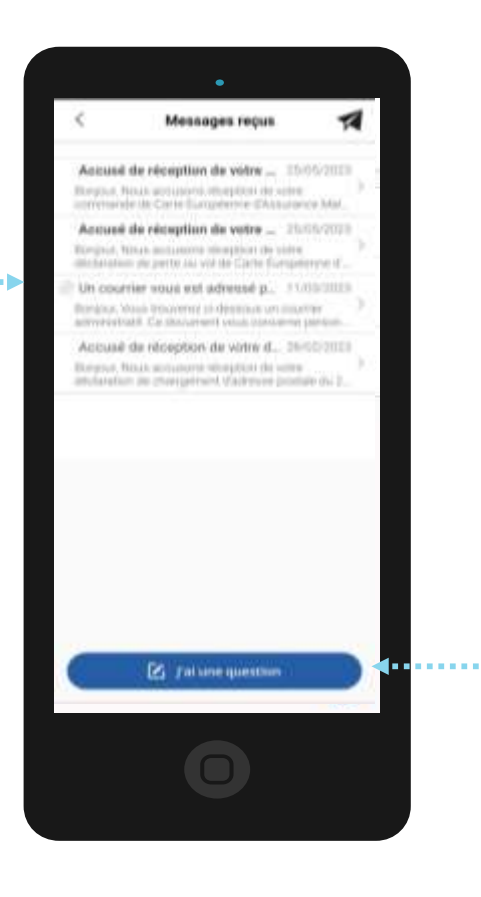

Pour écrire un message à la CPAM, L'assuré **clique** sur **J'ai une question**

## **P ETAPE 3/7:** L'assuré écrit un nouveau message à amelibot La démarche pas-à-pas : écrire un message à ma CPAM

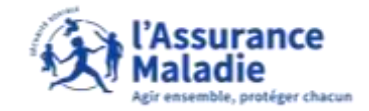

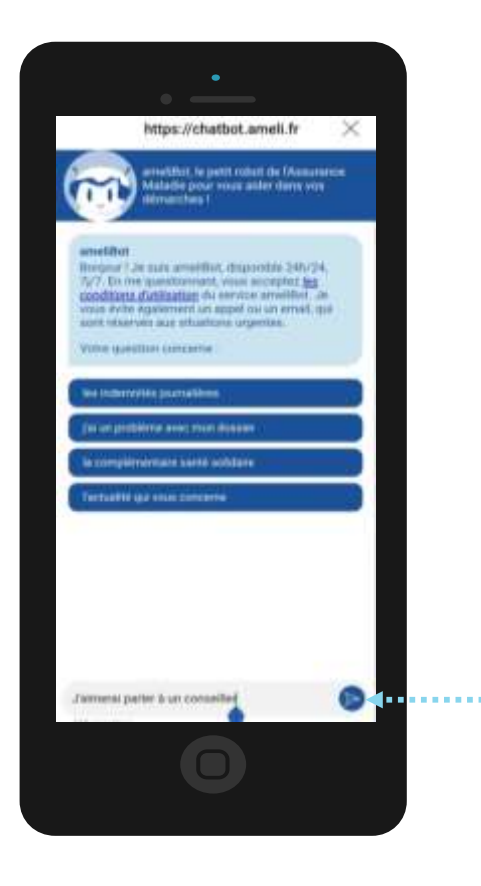

Pour écrire un message à la CPAM, l'assuré écrit dans le chat **« J'aimerai parler à un conseiller »**

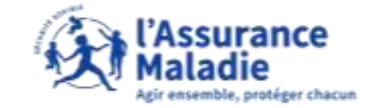

**P**  $\stackrel{di}{\rightleftharpoons}$  **ETAPE 4/7**: L'assuré exprime son souhait de communiquer avec sa CPAM

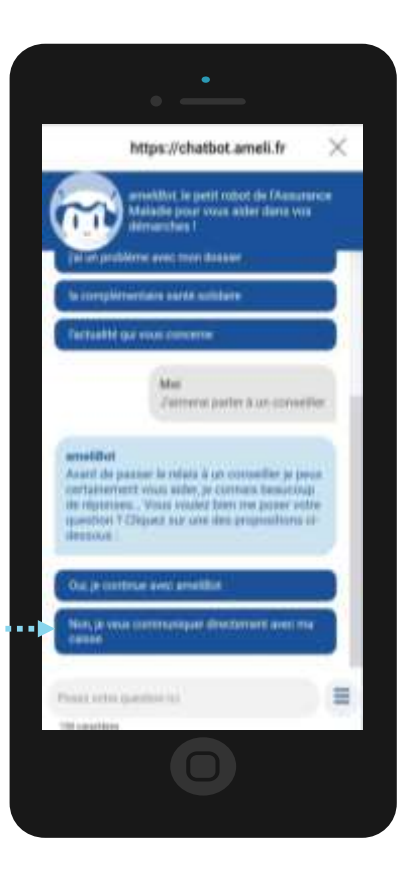

L'assuré **clique** sur **« Non, je veux communiquer directement avec ma caisse »**

![](_page_4_Picture_1.jpeg)

**Q**  $\oplus$  **ETAPE 5/7**: L'assuré accède à son espace d'échanges

![](_page_4_Picture_3.jpeg)

L'assuré peut accéder à l'espace d'échanges **En cliquant sur le lien**

![](_page_5_Picture_1.jpeg)

**P**  $\stackrel{di}{=}$  **ETAPE 6/7:** L'assuré choisit sa thématique

#### L'assuré **clique** sur **le sujet en lien avec sa demande**

Exemple : Paiements d'indemnités journalières

![](_page_5_Picture_104.jpeg)

![](_page_5_Figure_6.jpeg)

#### L'assuré **clique** sur **une des questions fréquemment posées si cela le concerne**

Si L'assuré à une autre question à poser que celles déjà proposées, il **clique** sur **« écrire un message »**

![](_page_6_Picture_1.jpeg)

**ETAPE 7/7:** L'assuré souhaite écrire un message

#### L'assuré **écrit sa demande précise**

![](_page_6_Picture_34.jpeg)

L'assuré **complète les détails pour plus de précision**

## La démarche pas-à-pas : écrire un message à ma CPAM **P**<br>**ETAPE 7/7**: L'assuré rédige sa question

![](_page_7_Picture_1.jpeg)

L'assuré clique sur **envoyer** pour transmettre son message

![](_page_7_Picture_3.jpeg)